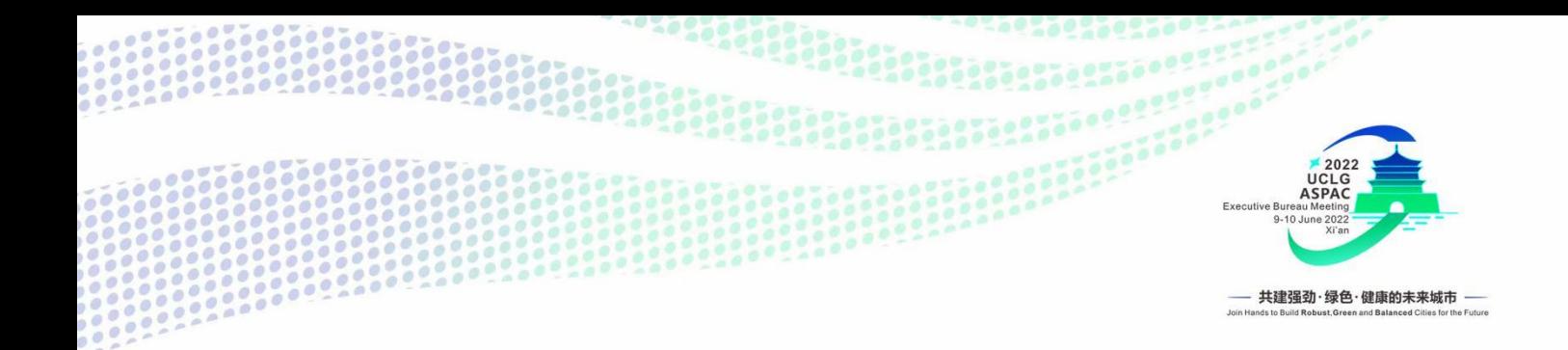

# **Guidance on Registration of**

# **the First Session of 2022 UCLG ASPAC Executive Bureau**

### **For members who already have an account**

- 1. Visit [www.uclgaspac-connect.org](http://www.uclgaspac-connect.org/)
- 2. Click Login.
- 3. Input your email and password. If you forget your password, please click reset password and then check your email to create the new one.
- 4. Please click login again with your new password and you will be directed to the list of the session; Please choose the sessions that your delegate wishes to attend and click OK.
- 5. You will be successfully login.
- 6. Please visit the programme and click the session that your delegate wishes to attend to get a zoom link and related information.
- 7. Don't forget to add the session schedule to your calendar.

### **For members who have not yet had an account**

- 1. Visit [www.uclgaspac-connect.org](http://www.uclgaspac-connect.org/)
- 2. Click Register.
- 3. Please be patient as our administrator needs to approve your registration.
- 4. If your registration is approved, you will get a verification email. If not, please contact secretariat@uclg-aspac.org with a copy to member.services@uclg-aspac.org for more information.
- 5. After being verified, please login and visit the programme and session that your delegate wishes to attend to get a zoom link and related information.
- 6. Don't forget to add the session schedule to your calendar.

Thank you. We look forward to seeing you all virtually on  $9<sup>th</sup>$  and  $10<sup>th</sup>$  June 2022.

#### **UCLG ASPAC**

Jakarta's City Hall Complex Building H, 21th Floor Jl. Medan Merdeka Selatan No.8-9 Jakarta 10110, Indonesia Tel. (62-21) 389 01801, Fax. (62-21) 389 01802 www.uclgaspac-connect.org | UCLGASPAC | @ @uclgaspac | D @uclgasp

#### Xi'an Municipal People's Government

No.109 Fengcheng Eighth Road, Weiyang District, Xi'an, Shaanxi, Chir Tel. (86-29) 86781299 Fax. (86-29) 86781288 www.xa.gov.cn

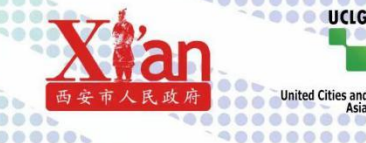

**ASPAC** ed Cities and Local